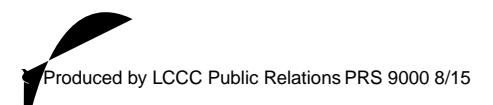

Paragraph describing your need for this scholarship

## S bmi ion In c ion

Submit application before Ap il 1.

Please note the pop-up window that appears after you click Submit.

- 1. Te window will ask you to select your email client.
- 2. If you use Microsoft Outlook Express, Microsoft Outlook, Eudora or Mail, click "OK" in the pop-up window.  $T e$  form will be emailed to us.
- 3. If you use any other client, such as Yahoo or Hotmail, choose "Internet Email," then click "OK."
	- Te computer will save the form to your hard drive.
	- Open your email account.